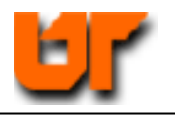

# **HOMEWORK – SYNTHESIS, PLACE & ROUTE, POST-LAYOUT SIMULATION**

# **Prof. Don Bouldin**

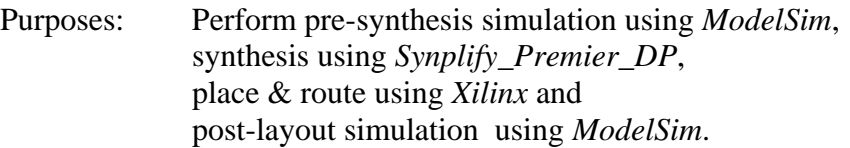

# **Tutorial**

j

To begin, copy the appropriate files to the new subdirectory:

- 1. **cp ~bouldin/webhome/protected/551-hw3.tar.gz .**
- 2. Now, unzip and untar them:
- . **gunzip 551-hw3.tar.gz; tar –xvf 551-hw3.tar**
- 3. Move down to the subdirectory:

**cd 551-hw3**

Now, perform pre-synthesis simulation on fulladd.vhd by typing:

4. **./presynth-sim fulladd**

This will bring up the following window:

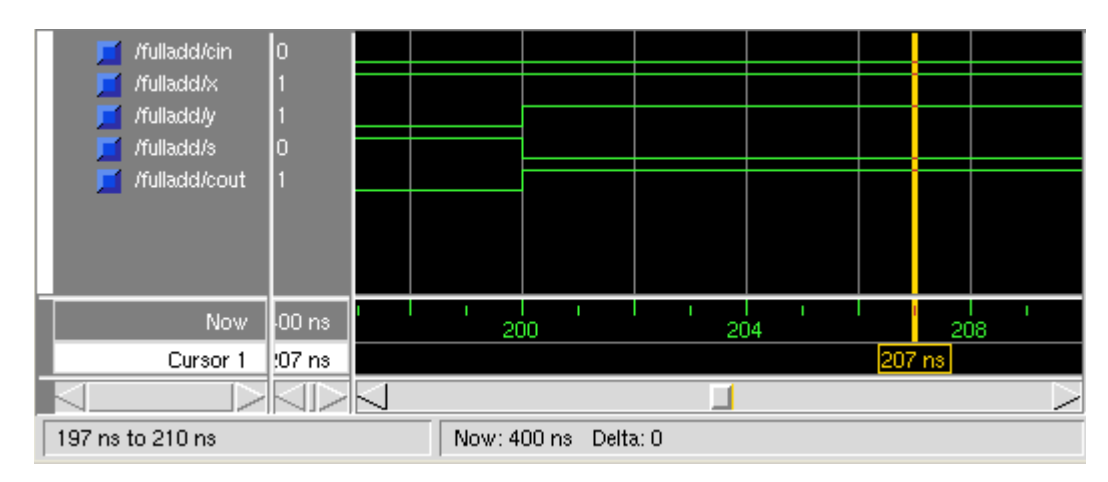

Note that the inputs and outputs both change instantly at 200 ns.

Now, synthesize the VHDL source file using *Synplify\_Pro* into the Spartan3 part by typing:

### 5. **synplify\_premier\_dp –batch -tcl synplify-spartan3.tcl**

The synthesized net-list is now under a subdirectory, rev\_1, so copy the appropriate files:

- 6. **cp spartan3-fit rev\_1**; **cp spartan3-view rev\_1**
- 7. **cp vsim-post-spartan3 rev\_1; cp stim-fulladd.do rev\_1**
- 8. **cd rev\_1**

Generate the Spartan3 layout using the *Xilinx* fitter:

9. ./**spartan3-fit fulladd** 

View the layout by typing:

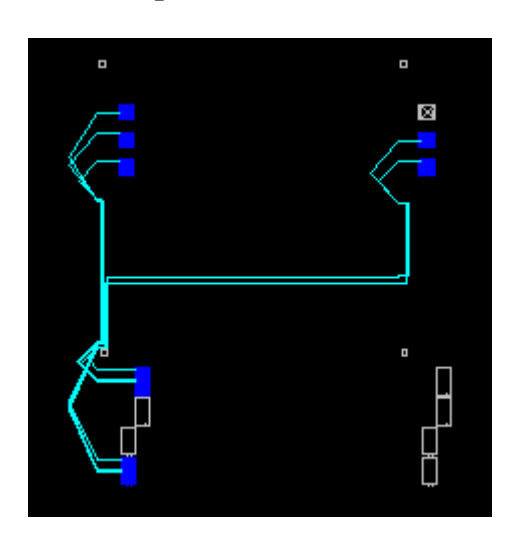

## 10. ./**spartan3-view fulladd &**

Note the number of slices and longest path delay by observing:

11. **grep Slices fulladd\_r.par 2 slices out of 1920 more fulladd\_r.twr** cin  $\rightarrow$  cout 6.787 ns Peform post-layout simulation by typing:

# 12. ./v**sim-post-spartan3 fulladd**

Note that the outputs change at 207 ns instead of instantly at 200 ns:

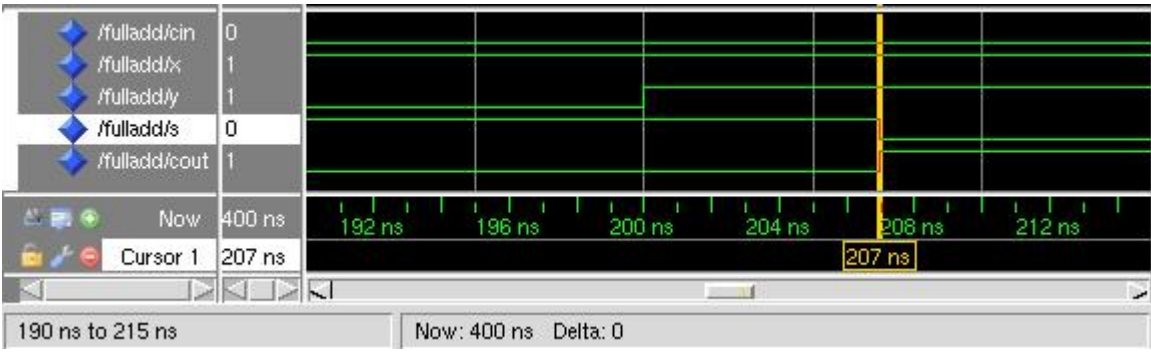

### **APPENDIX**

#### **fulladd.vhd**

-- Brown Example Appendix A.7a LIBRARY ieee; USE ieee.std\_logic\_1164.all ;

ENTITY fulladd IS PORT ( Cin, x, y : IN STD\_LOGIC ; s, Cout : OUT STD\_LOGIC );

END fulladd ;

ARCHITECTURE LogicFunc OF fulladd IS BEGIN  $s \le x$  XOR y XOR Cin; Cout  $\leq$  (x AND y) OR (x AND Cin) OR (y AND Cin); END LogicFunc ;

#### **presynth-sim**

#./presynth-sim vlib work vcom -work work fulladd.vhd vsim fulladd -do stim-fulladd.do

#### **stim-fulladd.do**

add wave cin x y s cout force cin 0 force x 0 force y 0 run 100 force cin 0 force x 1 force y 0 run 100 force cin 0 force x 1 force y 1 run 100 force cin 1 force x 1 force y 1 run 100

#### **synplify-spartan3.tcl**

#synplify\_premier\_dp -batch -tcl synplify-spartan3.tcl project -new proj.prj add\_file fulladd.vhd impl -add rev\_1 impl -active "rev\_1" set\_option -technology spartan3 set\_option -part xc3s200 set\_option -package ft256 set\_option -grade -5 set\_option -synthesis\_onoff\_pragma 0

#map options set\_option -frequency 50.00 set\_option -fanout\_limit 500 set\_option -pipe 0 set\_option -retiming 0 set\_option -fixgatedclocks 0 project -run synthesis

#### **spartan3-fit**

#./spartan3-fit filename source /usr/local/xilinx/10.1/ISE/settings64.sh ngdbuild \$1.edf map -cm speed -timing \$1.ngd par \$1.ncd -w \$1\_r.ncd trce -u 100 \$1\_r.ncd -o \$1\_r.twr netgen -sta -w \$1\_r.ncd \$1\_sta.v -ofmt verilog netgen -sim -tb -w \$1\_r.ncd \$1\_sim.vhd -ofmt vhdl

#### **spartan3-view**

#spartan3-view filename source /usr/local/xilinx/10.1/ISE/settings64.sh fpga\_editor \$1\_r.ncd

#### **vsim-post-spartan3**

#./vsim-post-spartan3 filename vlib work vmap simprim /usr/local/xilinx/10.1/ISE/vhdl/mti\_se/simprim vcom -work work \$1\_sim.vhd vsim \$1 -do stim-\$1.do -sdftyp \$1\_sim.sdf